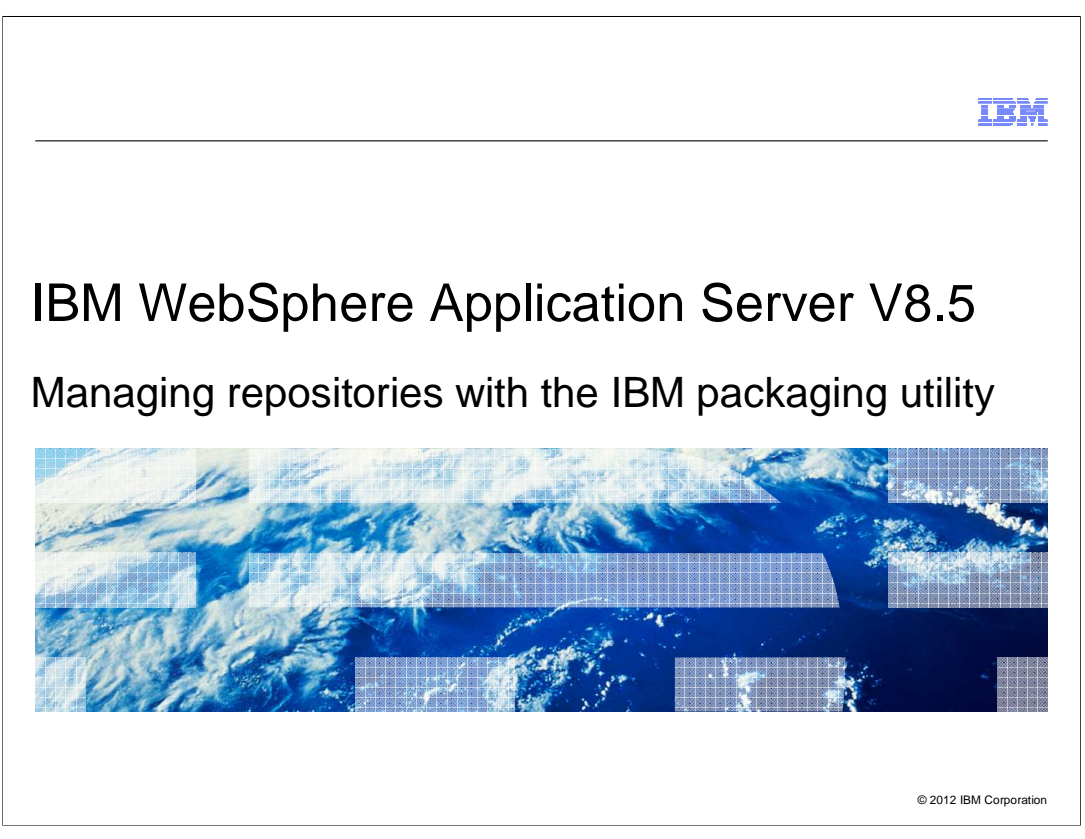

 This presentation describes managing repositories with IBM Packaging Utility for IBM WebSphere Application Server V8.5.

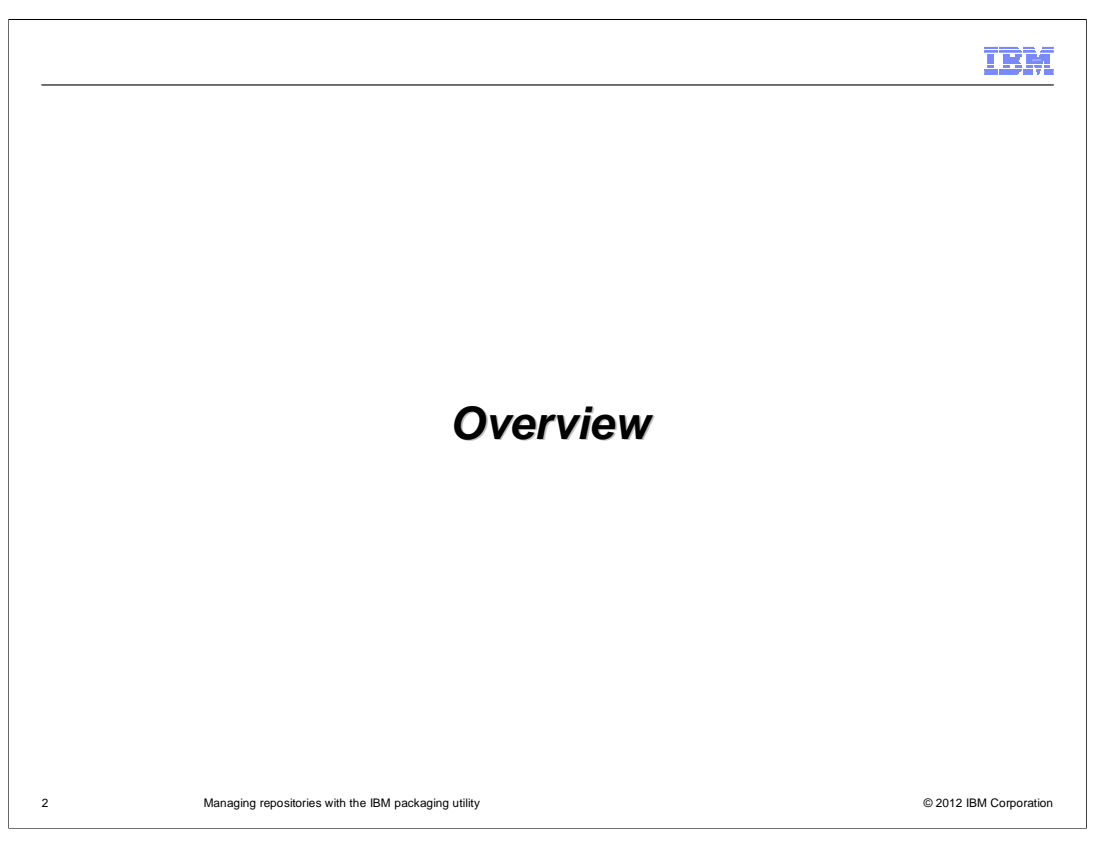

 First, you will look at IBM Installation Manager and its repositories and then, at the IBM Packaging Utility.

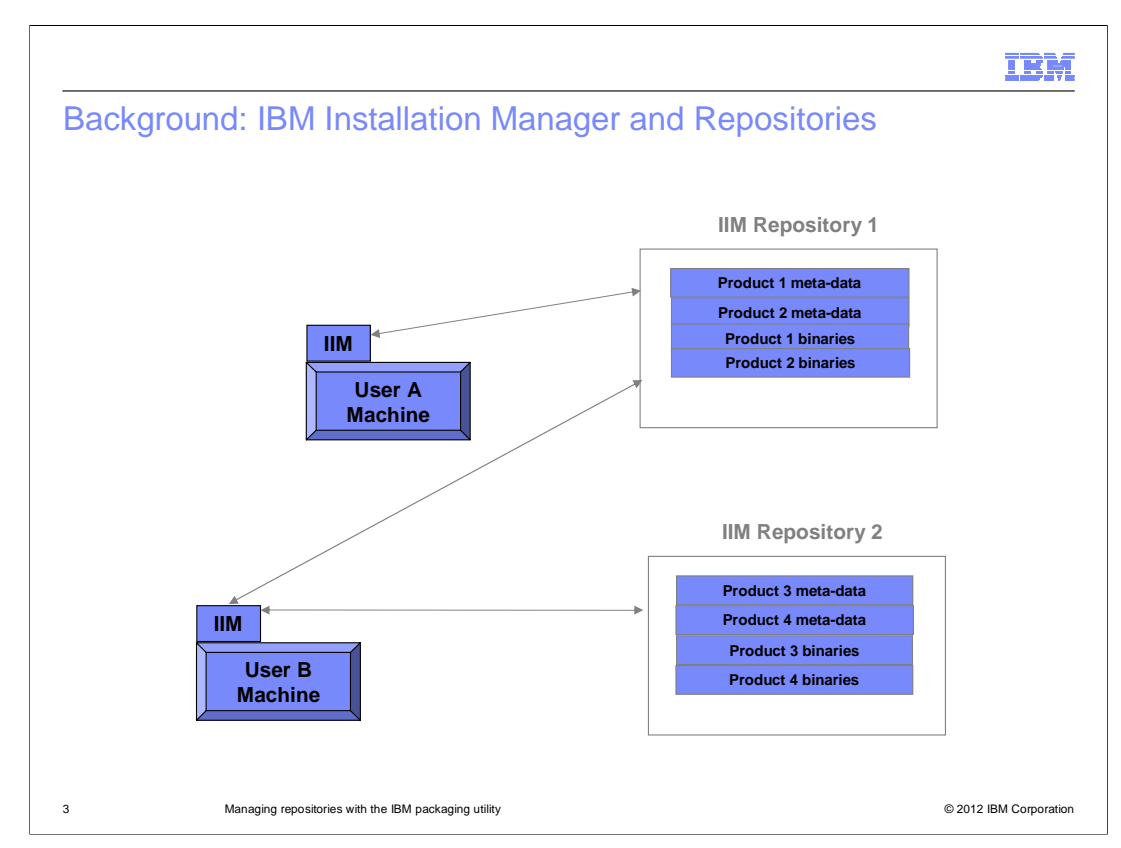

 IBM Installation Manager (IIM) is the tool that you use to install and maintain IBM WebSphere Application Server V8.5.

 The installation manager is typically first installed on the machine that you want to install the application server. Then, after the installation manager has been installed, you will use it accessing the appropriate repositories to install the products that you want like the application server.

 Repositories for IBM Installation Manager may be remote – live repositories hosted by IBM that you access through URLs or Passport Advantage – or something that you have downloaded and extracted onto your system or from media.

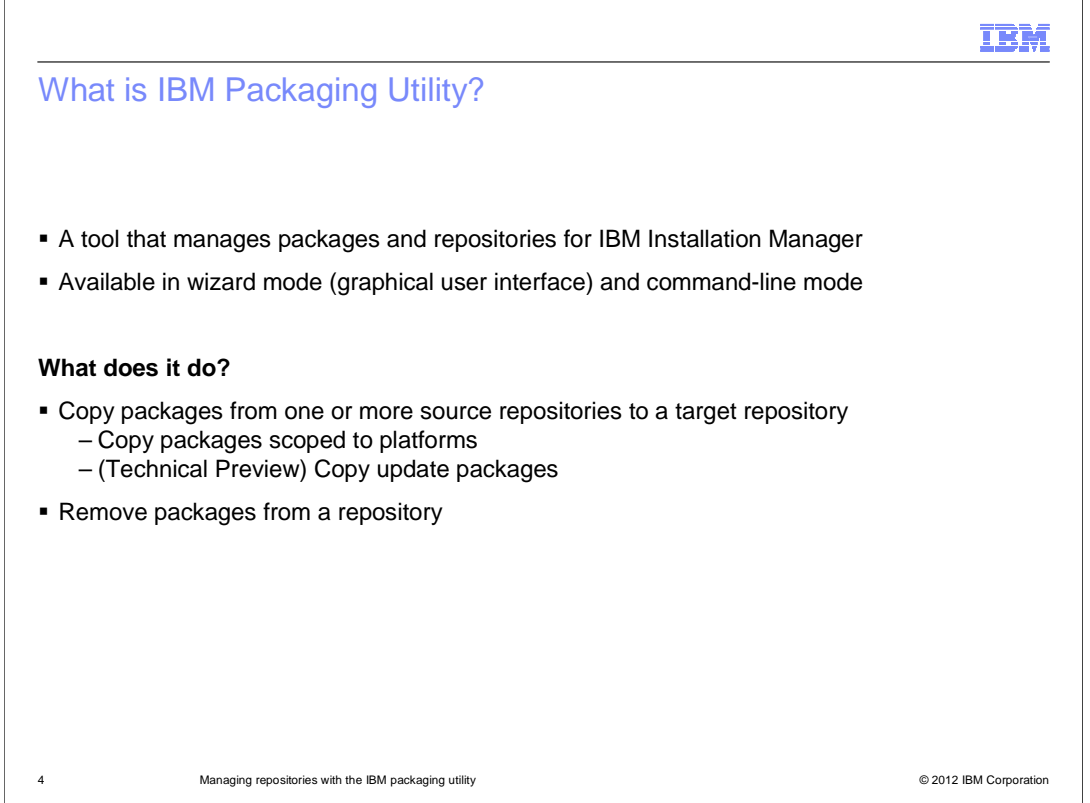

 The IBM packaging utility is the tool that you use to manage packages and repositories for IBM Installation Manager. You can use it to copy packages to and from repositories and to remove packages from them. It has both a graphical user interface and a command-line.

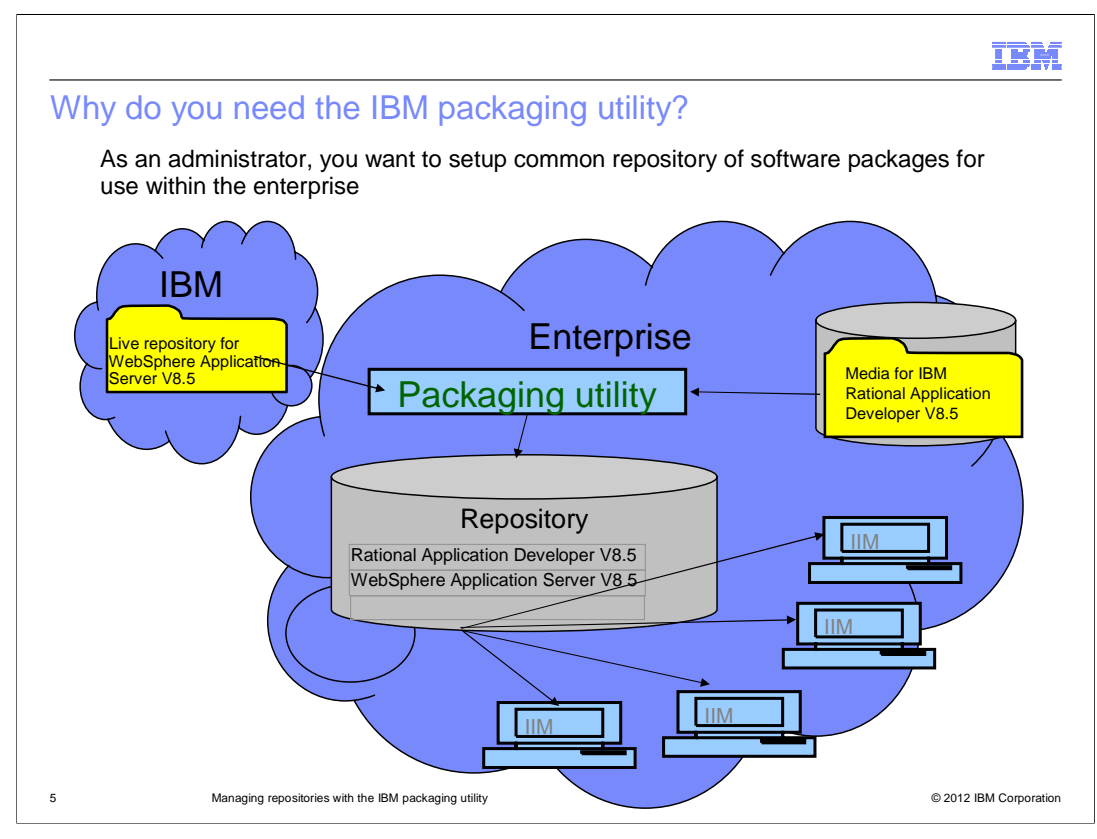

 A common scenario that leads you to use IBM Packaging Utility is for setting up in-house repositories for use within the enterprise. With an enterprise repository, users in the enterprise behind firewall can directly point their IBM Installation Manager to the enterprise repository to install the software packages that they want without going outside the firewall or through a proxy. The administrators will first use IBM Packaging Utility to copy from IBM's live repositories what they want to make available and then expose them over HTTP or FTP for use within the enterprise.

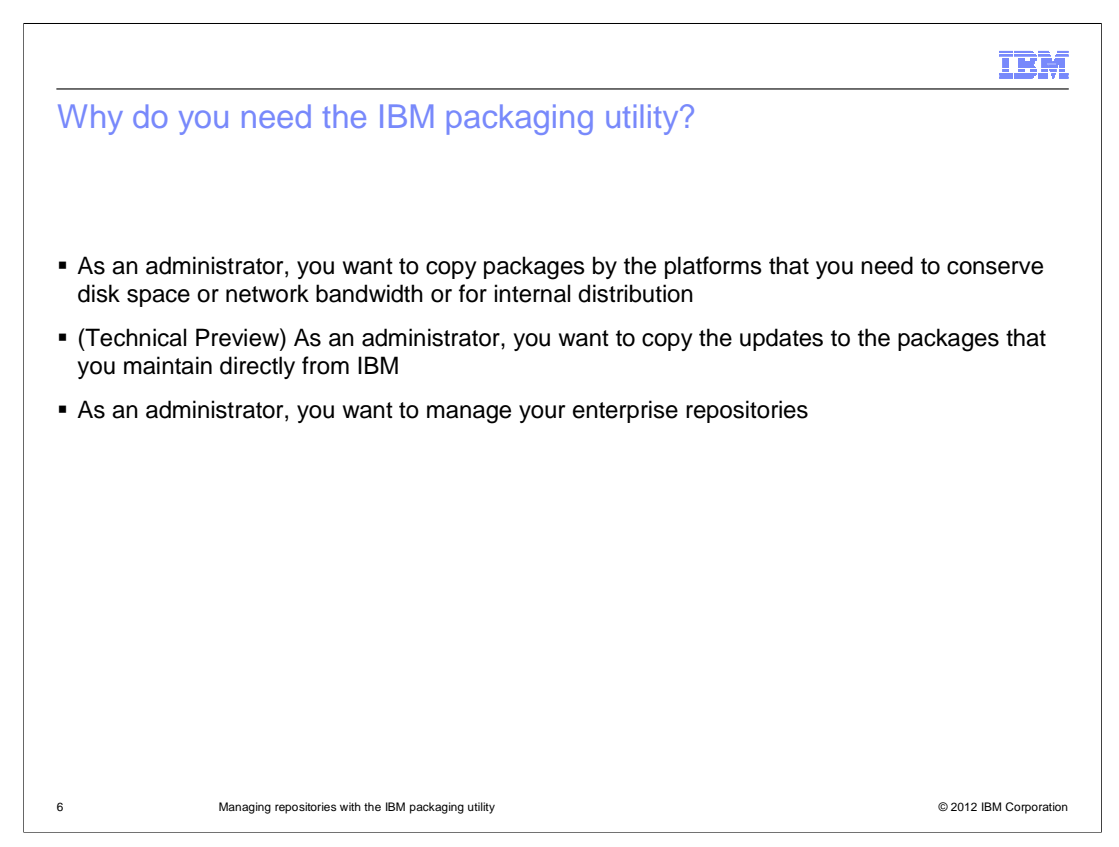

 In addition, you might want to conserve disk space or save download time and only work with the product binaries for the platforms relevant to your environment. Here, you will use the IBM packaging utility to copy only the product binaries for the platforms that you need. Similarly, you can use it to only copy the update packages that you need.

 In summary, you will need to use the IBM packaging utility if you need to manage IBM Installation Manager's repositories for your enterprise.

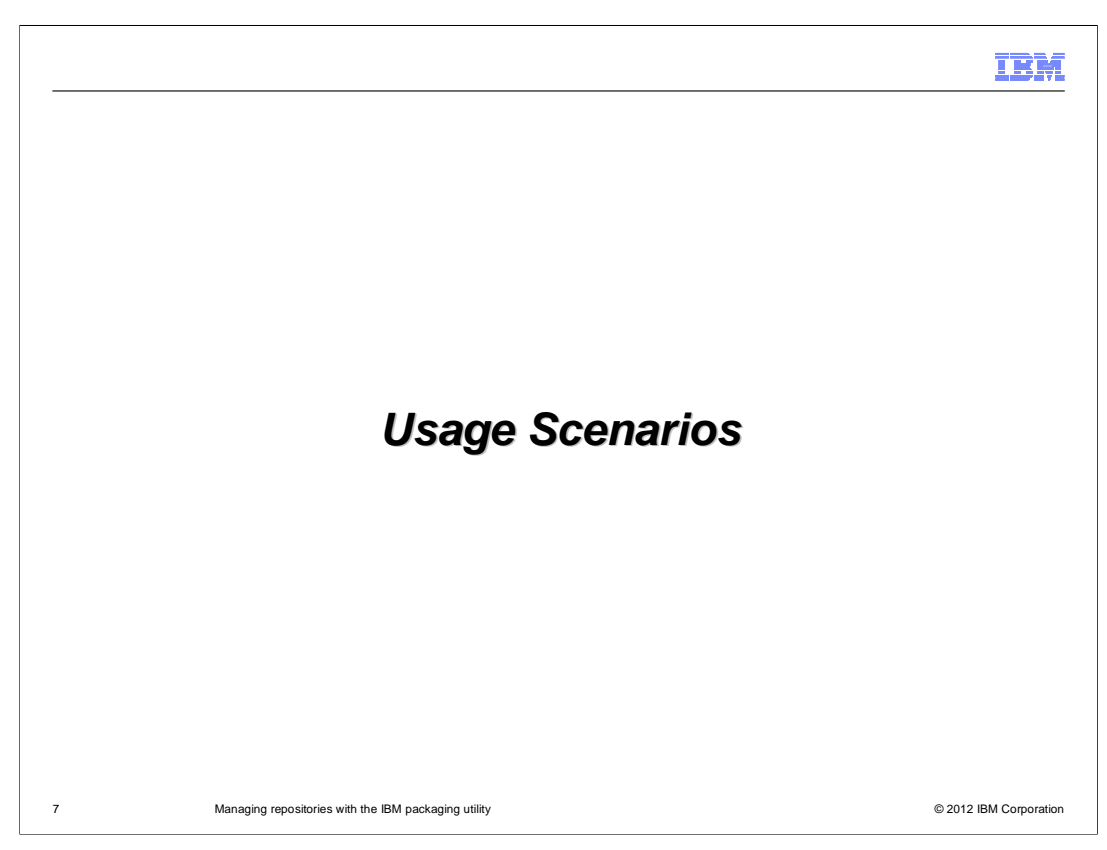

This section will cover some usage scenarios.

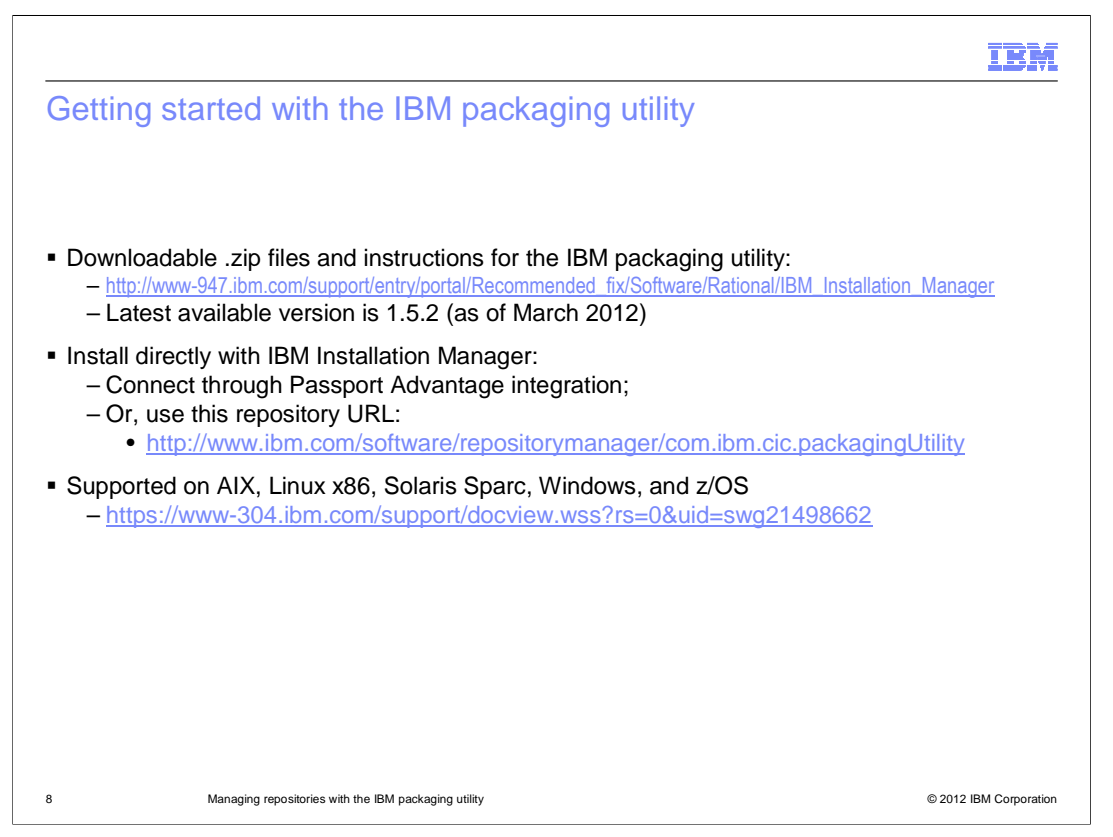

 To setup the IBM packaging utility on your system, you can either download archives of the tool from IBM or you can install directly using IBM Installation Manager. The IBM packaging utility is only available for AIX, Linux Intel, Solaris Sparc, Windows and z/OS.

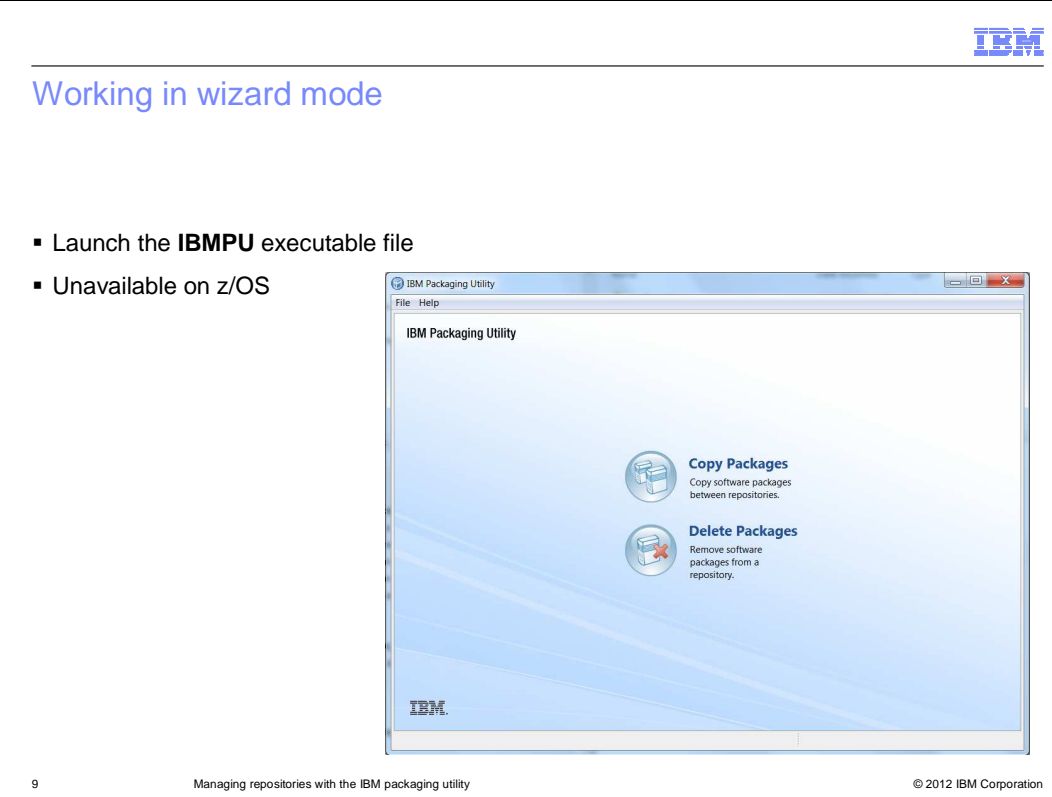

 You can use the IBM packaging utility in wizard mode, which is a graphical user interface. You get to it by launching the IBMPU executable file from where you have IBM packaging utility installed or extracted.

 Once the tool is up and running, you get two options on the main panel, one to copy packages and another to delete packages.

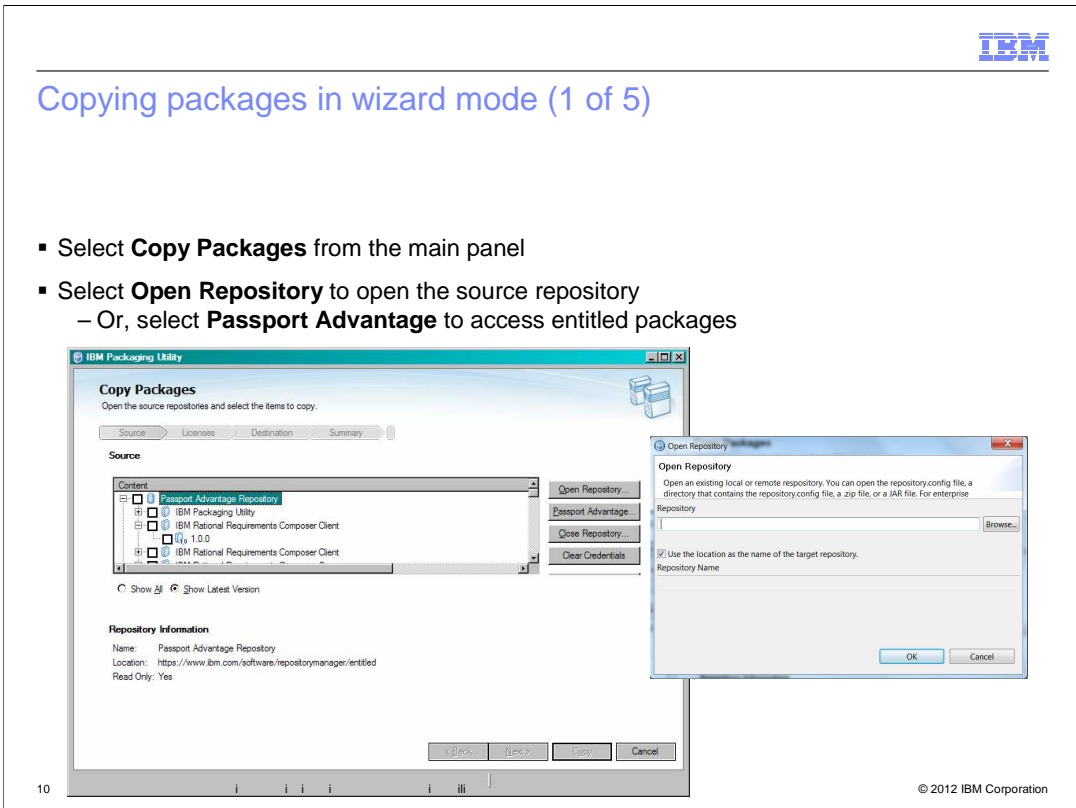

Clicking on Copy Packages on the main panel will take you to the Copy Packages wizard.

 with. You can open one or more repositories and you can connect to Passport Advantage to work with packages that are available to you. Before you can select what you want to copy, you will need to first open the repositories you want to copy from. Click "Open Repository" to open the repository you want to work

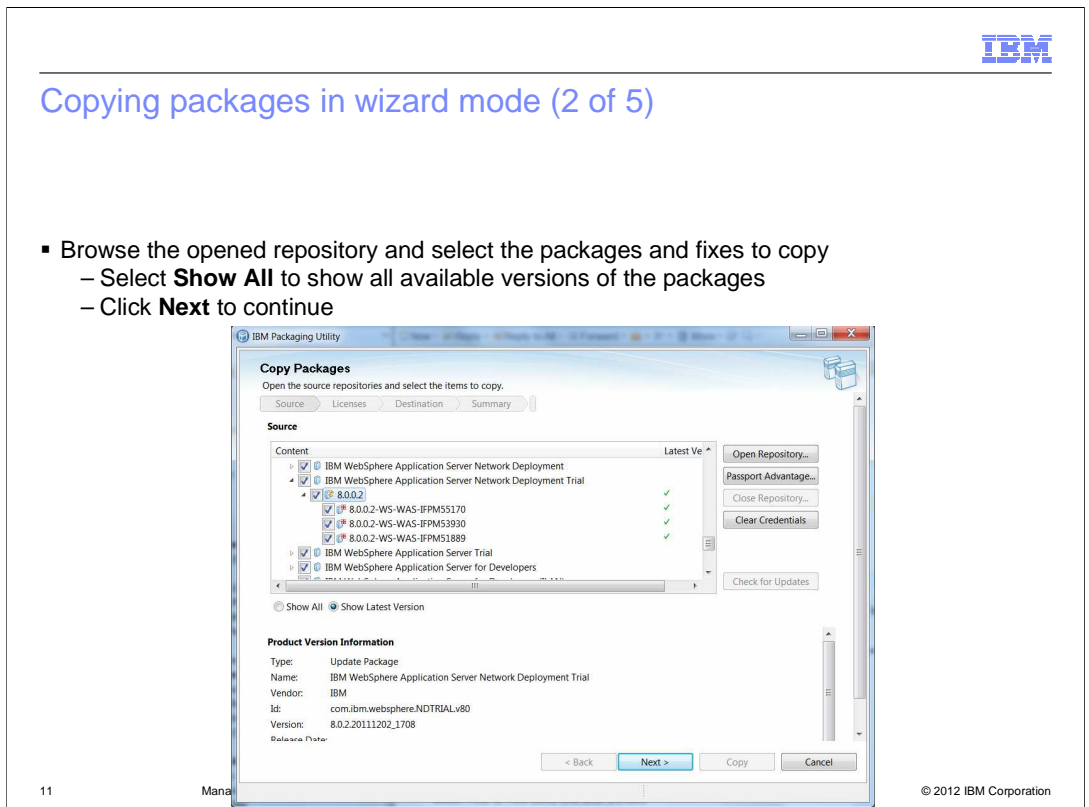

 Browse the repositories that you have opened for what you want to copy and then select them for copying. By default, IBM Packaging Utility will only show the latest versions of the packages that it can find. Select Show All if you want to see all available versions.

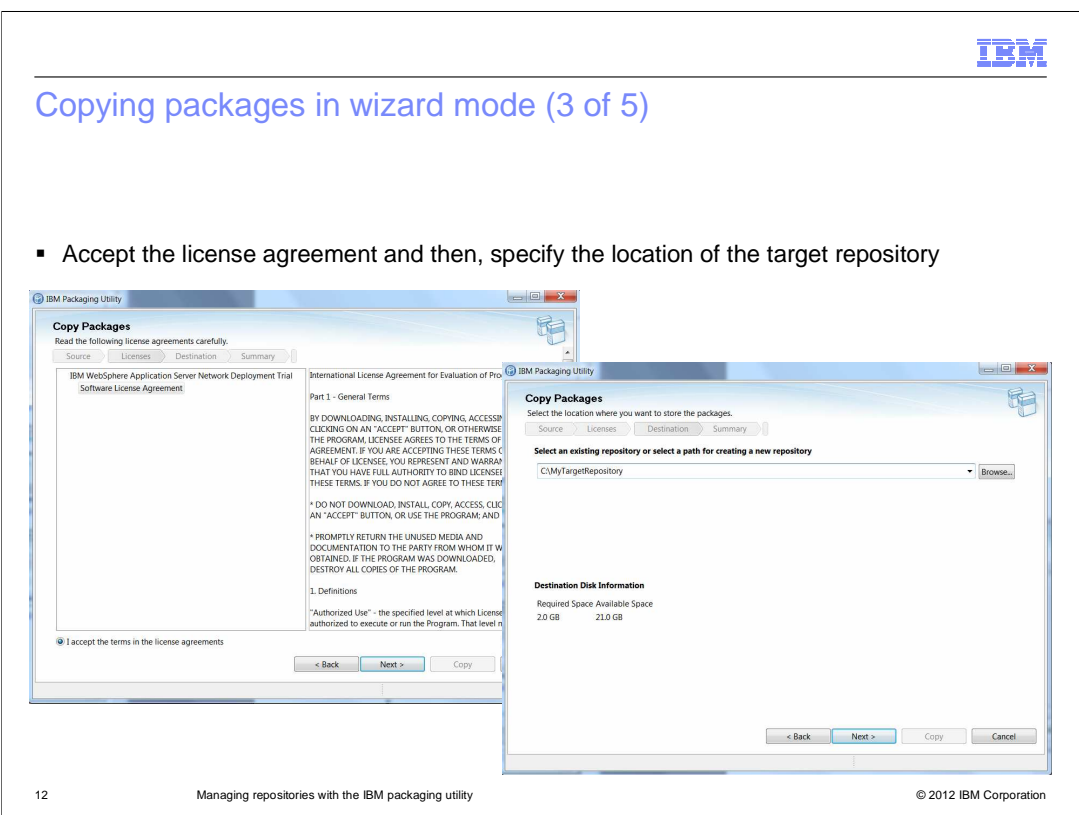

 After you have selected the packages and fixes that you want to copy, you will be prompted to accept the license agreements and where you want the files to be copied to. The target repository can be an existing repository or a new one. You can then expose the target repository as your enterprise repository over HTTP or FTP.

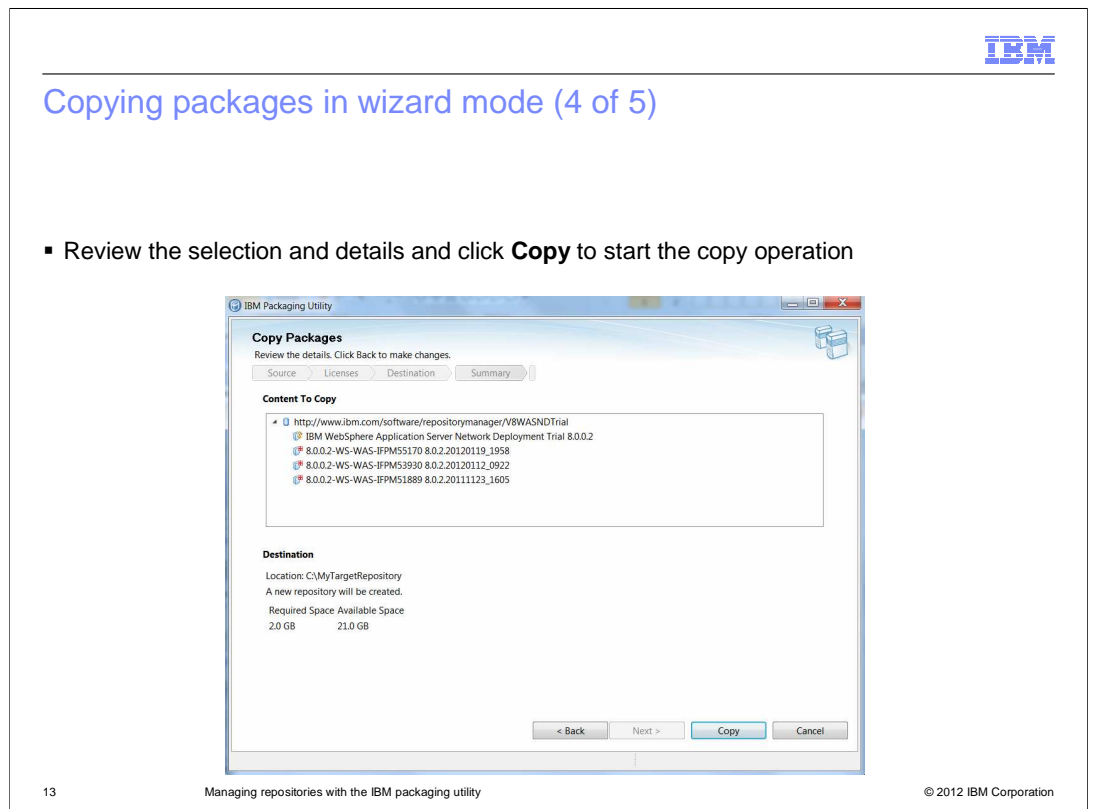

 You can review your selection and begin the copy operation at the last panel of the Copy Packages wizard.

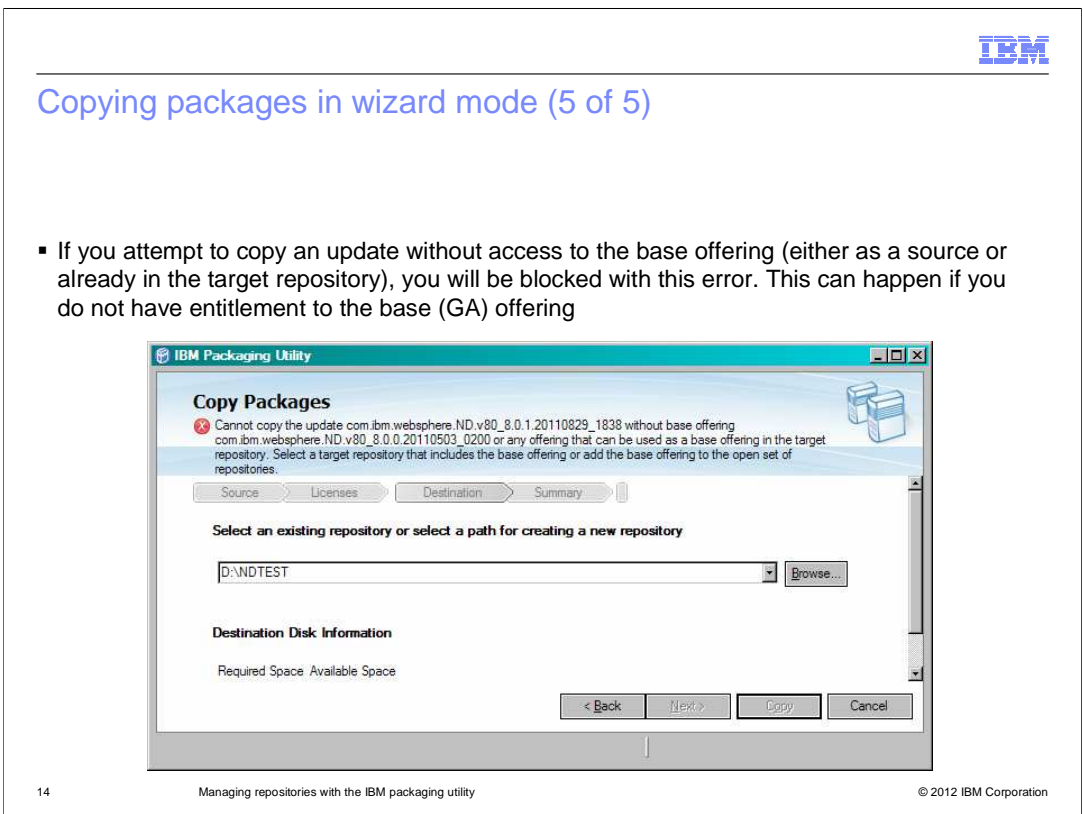

 An item to note is that you may encounter an error that blocks you from proceeding when you are copying an update like 8.5.0.1, which is a fix pack, if you do not have the base that already has it to resolve the issue. offering (8.5) available either in your opened source repositories or your target repository. You can either open a source repository that contains 8.5 or copy to a target repository

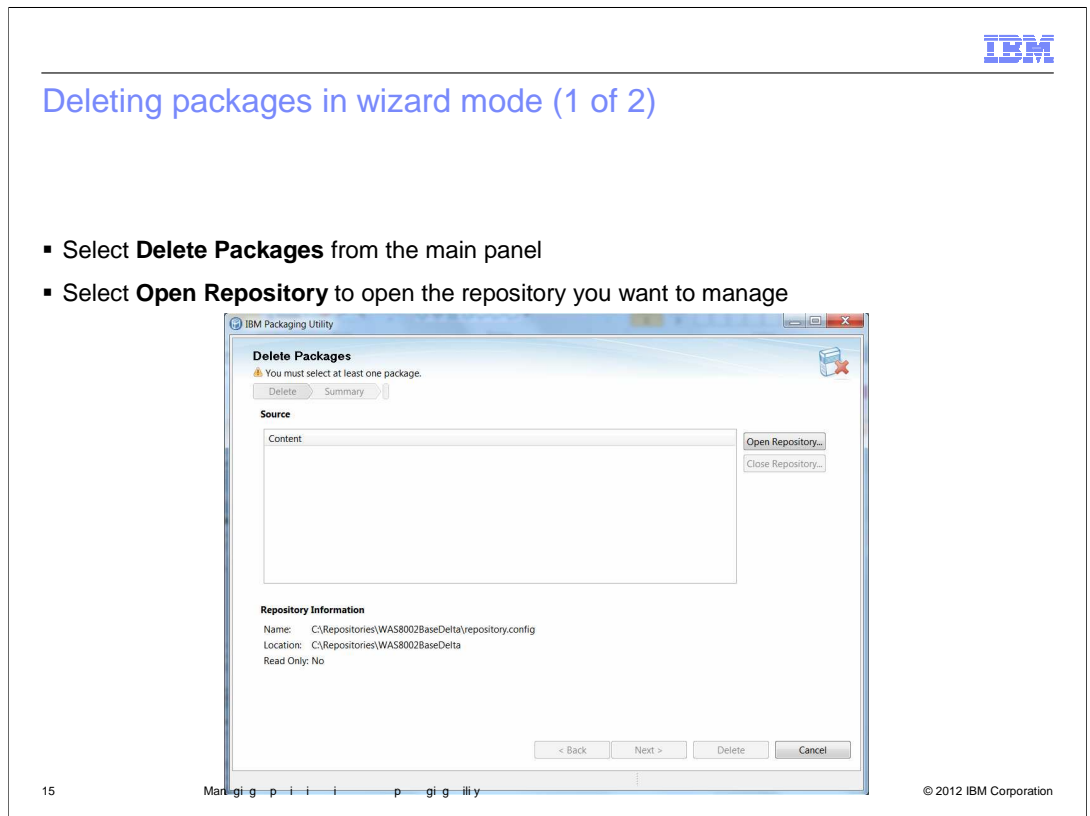

The Delete Packages wizard is similar to the Copy Packages wizard.

You will need to open the repository that you want to manage after you launch the wizard.

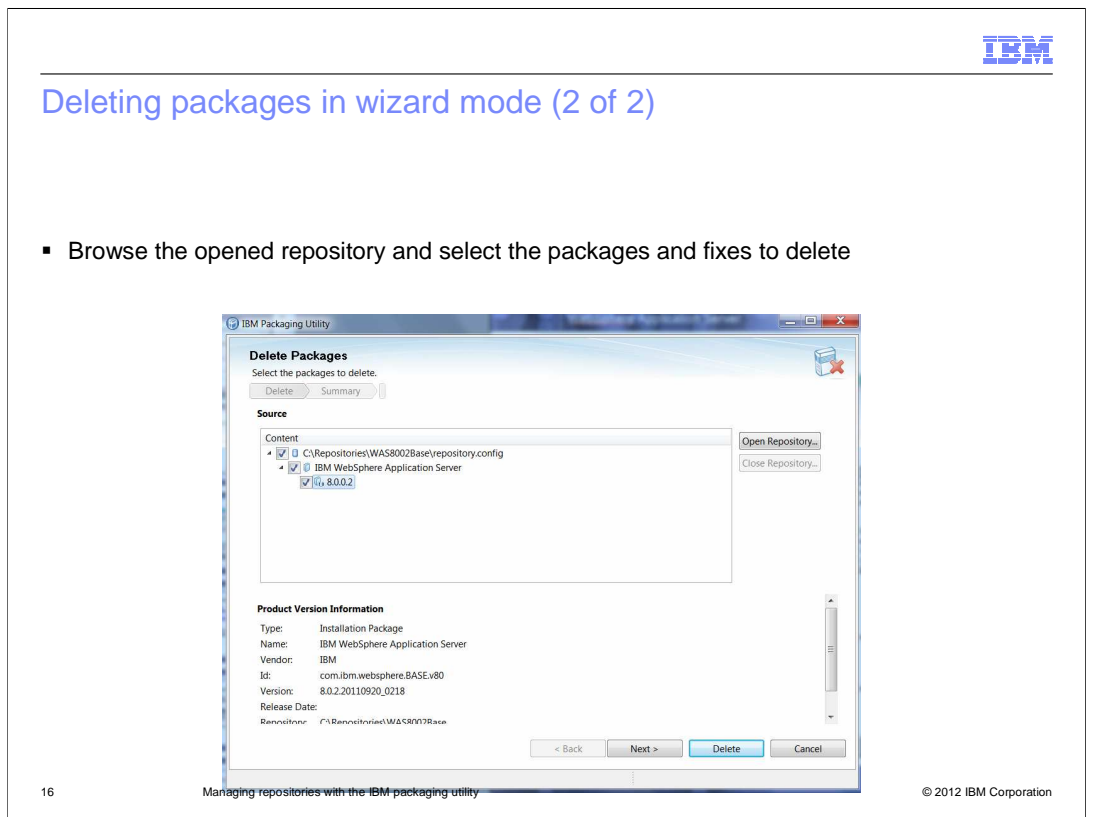

 After you have the repositories that you want to manage opened, browse them to select the packages and fixes that you want to delete. Click Delete to begin the operation or you can click Next to review your selection before you delete.

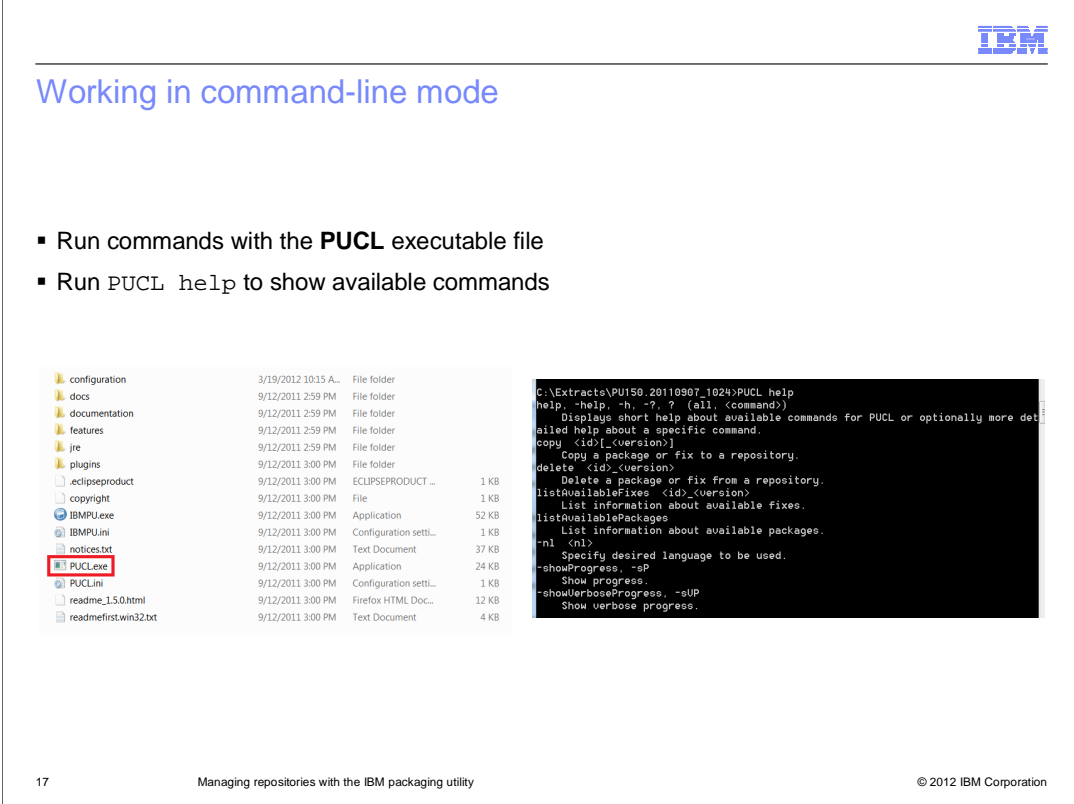

 You can work with IBM Packaging Utility in command-line mode too. In command-line mode, you can issue IBM Packaging Utility's commands directly from your command console and the tool will perform the operations as you specified. This mode is especially useful for scripting and where automation is required.

 You will use the PUCL executable file for command-line mode. You can run the PUCL help command to access the command-line help.

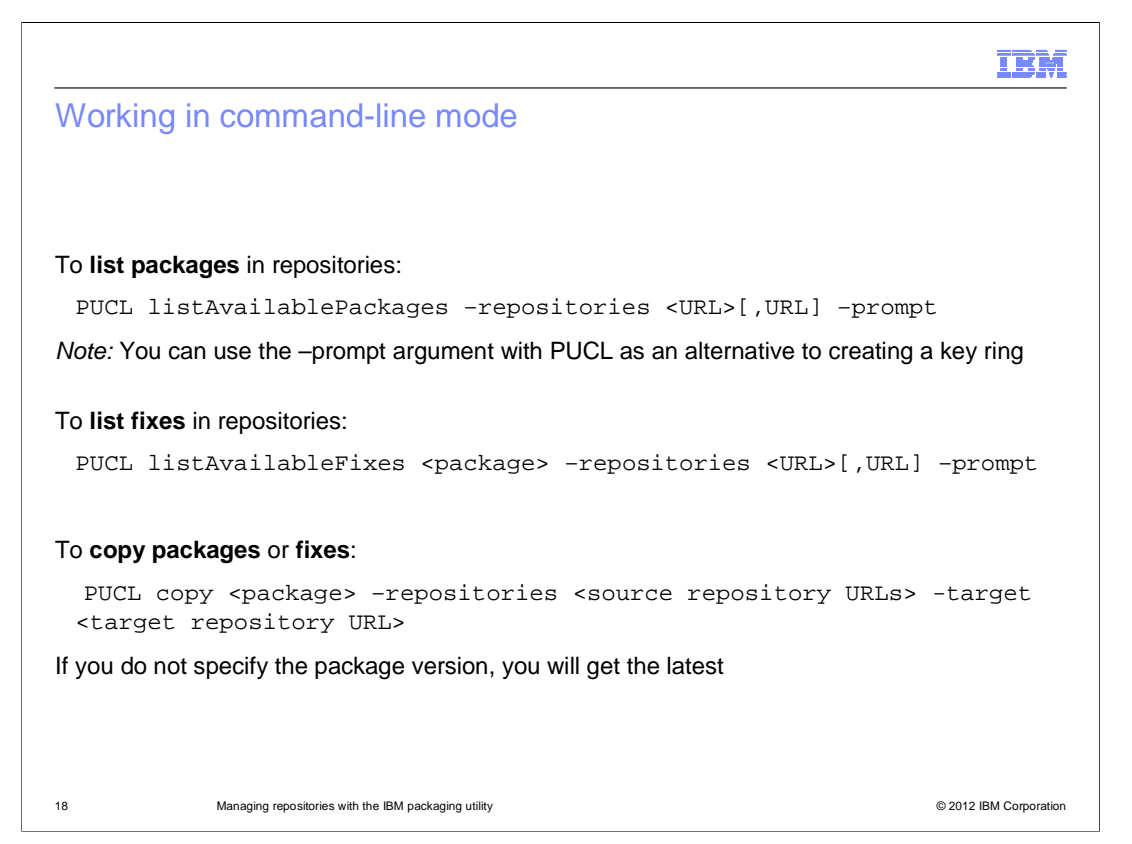

 The listAvailablePackages and listAvailableFixes commands will allow you to list what you have in your repositories.

 You will use the PUCL copy command to copy packages and fixes from a repository to another. Similarly, you will use the PUCL delete command to delete packages from a repository.

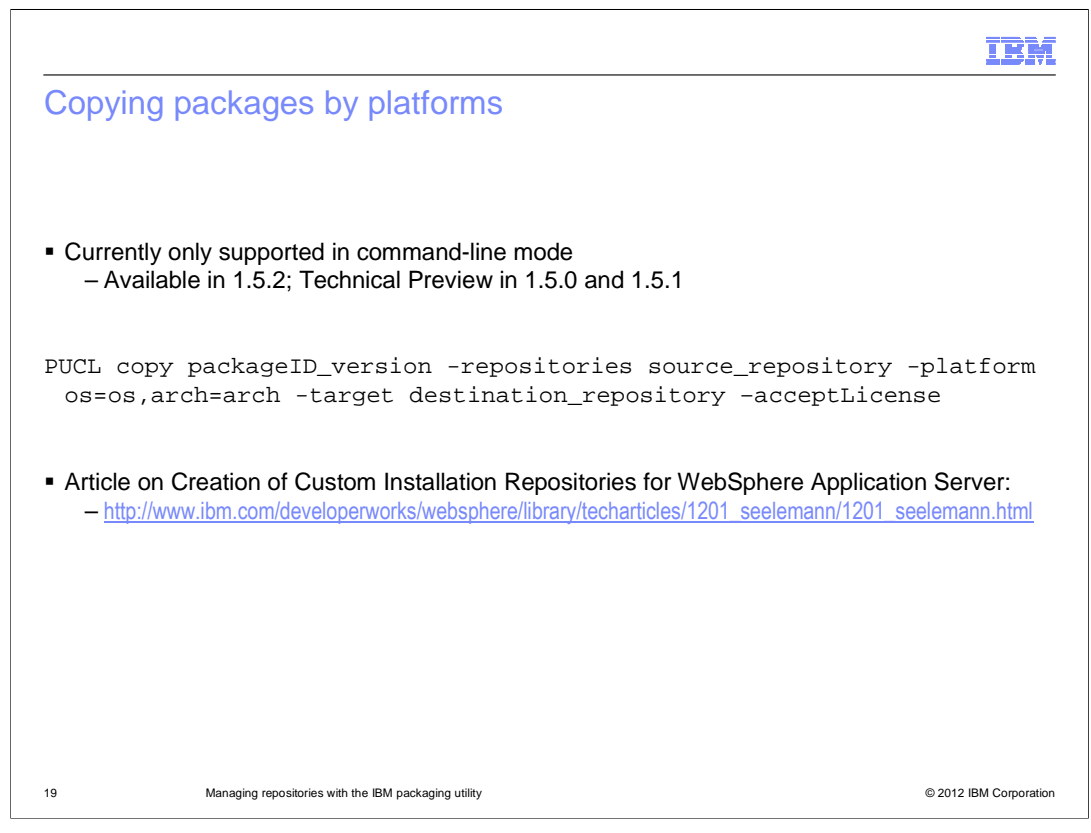

 You can copy packages by platforms using the –platform option of the PUCL copy command. The command will copy only the needed binaries for the OS and architecture that you have specified.

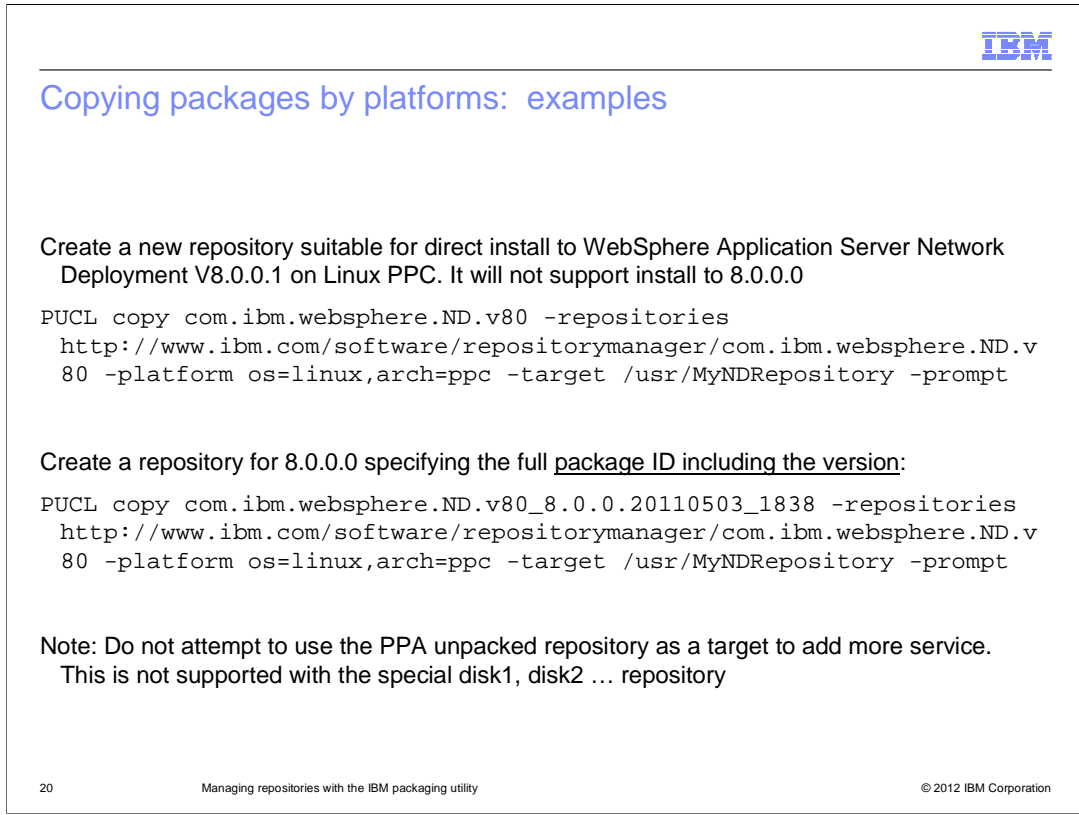

 Here is a few examples of what you can do with the –platform option of the PUCL copy command.

 You can either use a previously created key ring file to access protected repositories or you can use the –prompt option, which will prompt you to input your credentials when needed.

**IBM** 

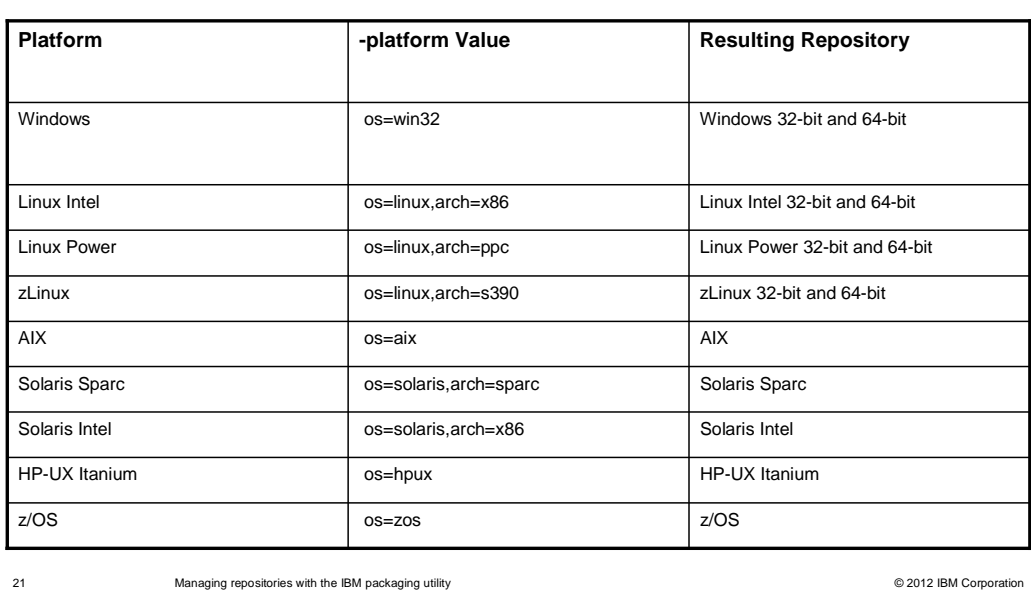

 Copying packages by platforms: Supported -platform values for IBM WebSphere Application Server 8.5

 Note that not all possible values for the –platform option of the PUCL copy command is supported by IBM WebSphere Application Server 8.5. The table lists what is supported for the release. You can consult product documentation of the application server for details.

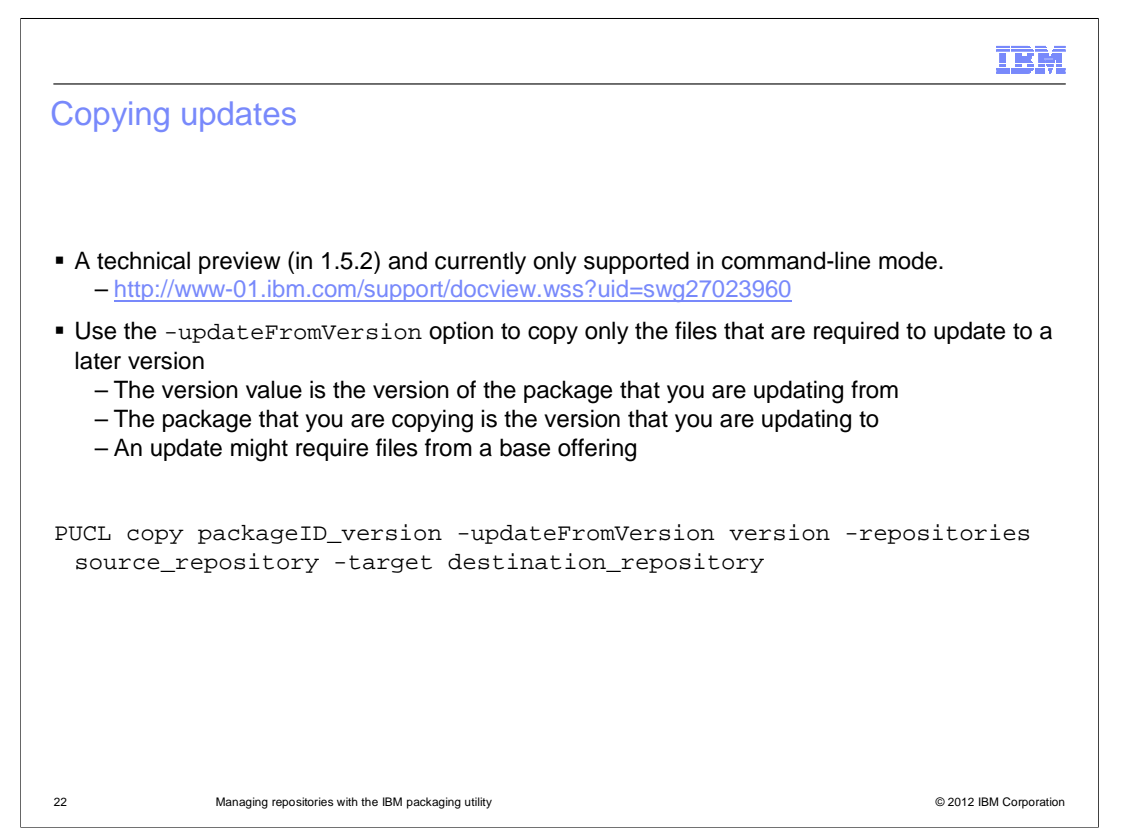

 Another noteworthy option of the PUCL copy command is the –updateFromVersion option, which is currently a technical preview as part of the 1.5.2 release of IBM Packaging Utility.

 With the -updateFromVersion option, you can copy only the files needed to update a package to a later version. For instance, copying the update between 8.5.0.1 and 8.5 or 8.5.0.2 and 8.5 for IBM WebSphere Application Server. It can also be used in conjunction with the platform option.

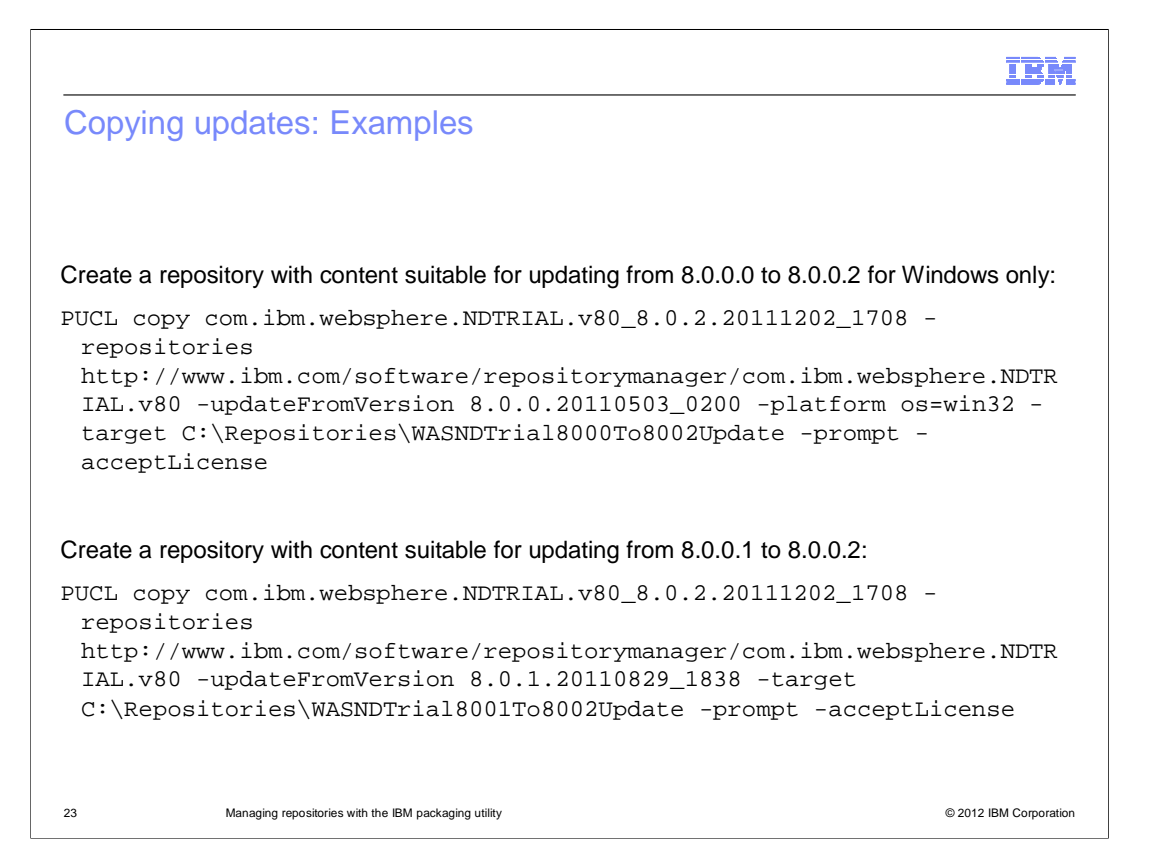

 Here are a few examples of how you can use the –updateFromVersion option of the PUCL copy command to copy only the updates that you need.

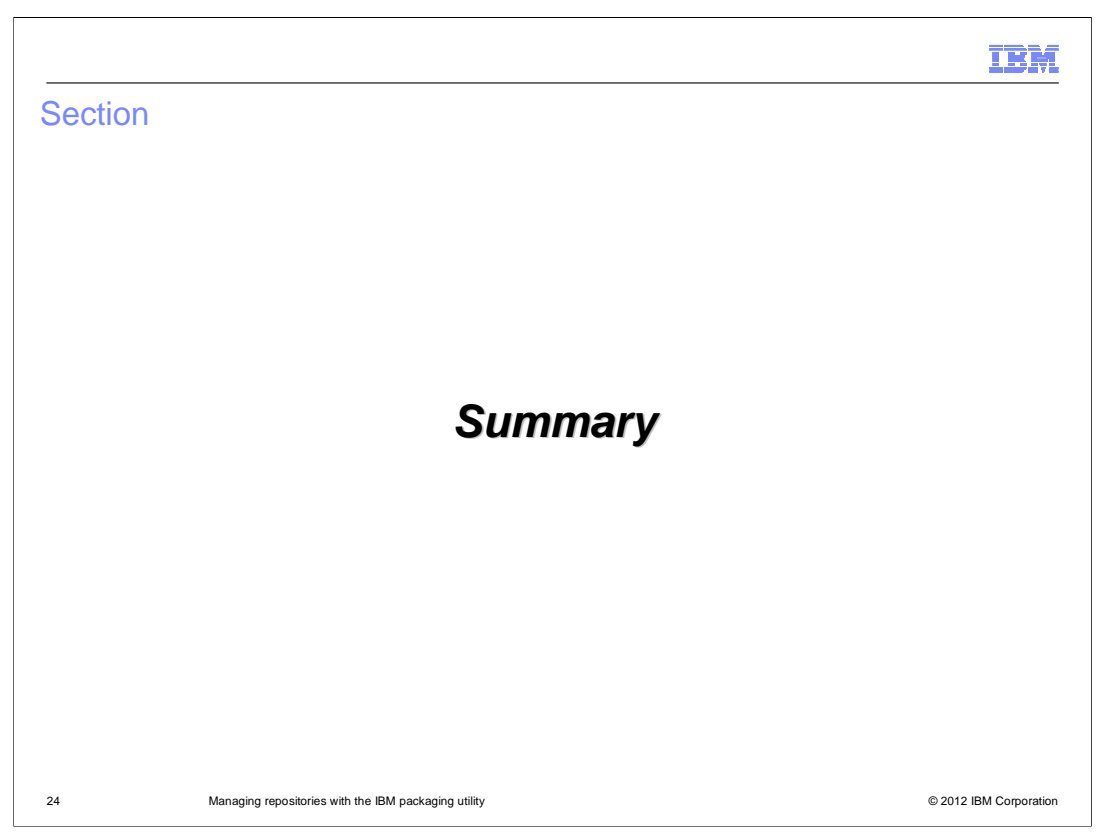

This section contains a summery.

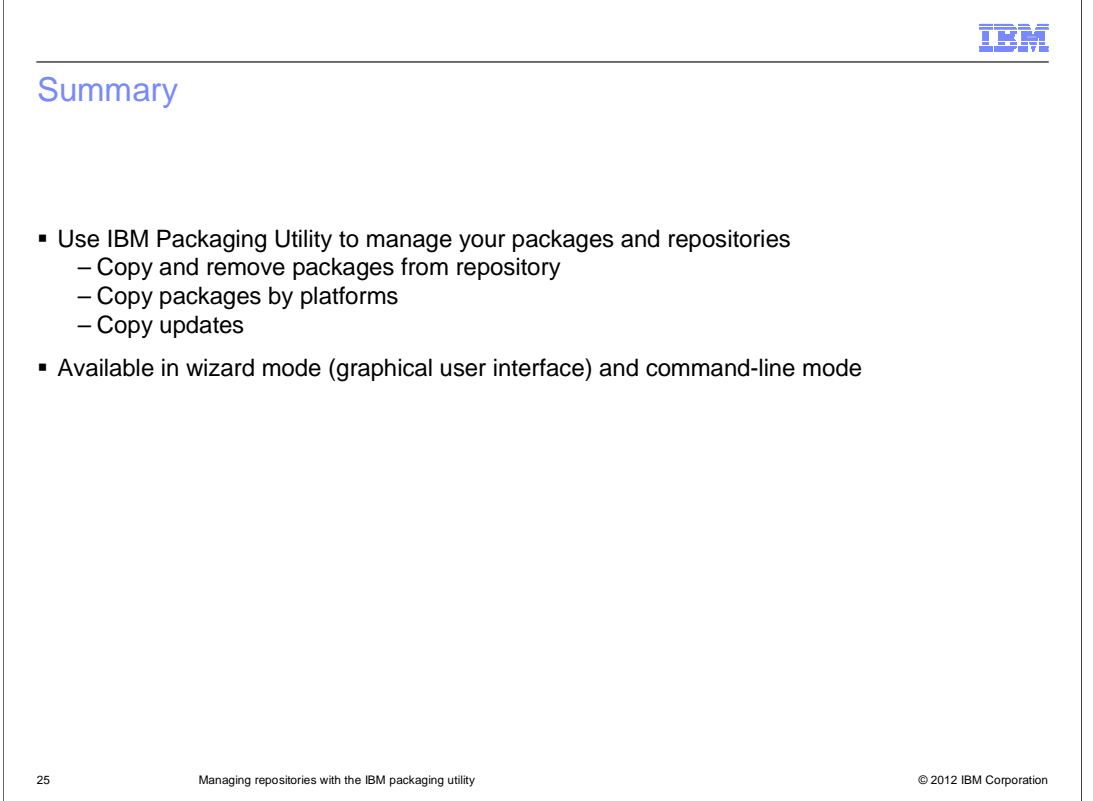

 IBM Packaging Utility is the tool that you use to manage your packages and repositories to be used with IBM Installation Manager. You can use it to copy and remove packages from repositories and to copy packages by platforms and updates. It is especially useful for managing in-house repositories for your enterprise.

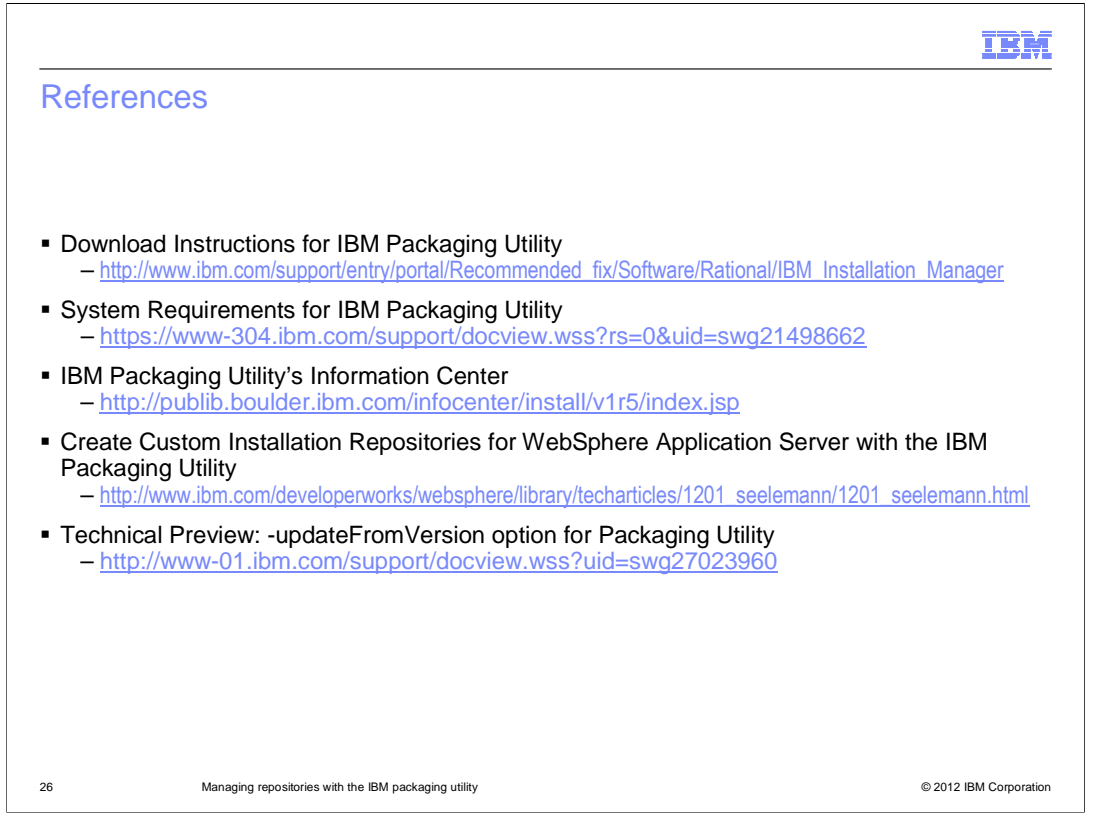

 See these references for additional information about **Managing Repositories with IBM Packaging Utility**.

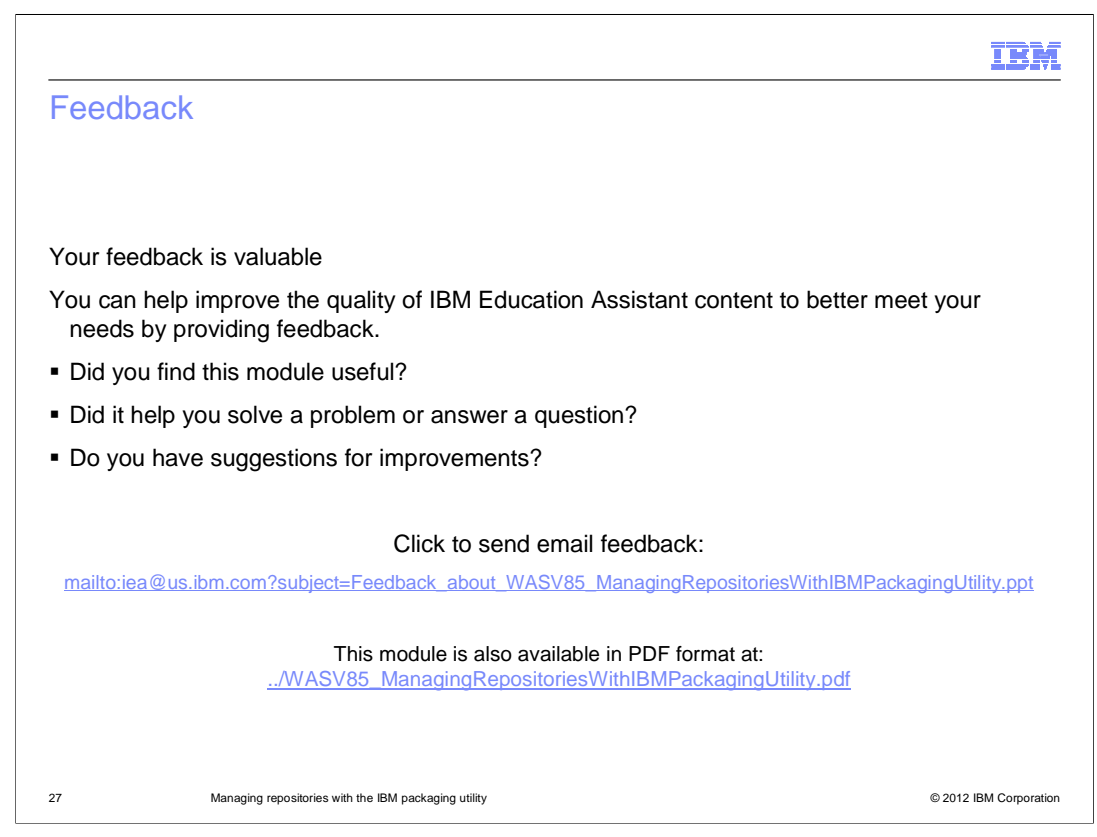

 You can help improve the quality of IBM Education Assistant content by providing feedback.

## Trademarks, disclaimer, and copyright information

IBM, the IBM logo, ibm.com, AIX, Passport Advantage, WebSphere, and z/OS are trademarks or registered trademarks of International Business<br>Machines Corp., registered in many jurisdictions worldwide. Other product and servi

THE INFORMATION CONTAINED IN THIS PRESENTATION IS PROVIDED FOR INFORMATIONAL PURPOSES ONLY. Linux is a registered trademark of Linus Torvalds in the United States, other countries, or both.

Windows, and the Windows logo are registered trademarks of Microsoft Corporation in the United States, other countries, or both.

Other company, product, or service names may be trademarks or service marks of others.

THE INFORMATION CONTAINED IN THIS PRESENTATION IS PROVIDED FOR INFORMATIONAL PURPOSES ONLY. WHILE EFFORTS WERE<br>MADE TO VERIFY THE COMPLETENESS AND ACCURACY OF THE INFORMATION CONTAINED IN THIS PRESENTATION, IT IS PROVIDED<br> ANY DAMAGES ARISING OUT OF THE USE OF, OR OTHERWISE RELATED TO, THIS PRESENTATION OR ANY OTHER DOCUMENTATION.<br>NOTHING CONTAINED IN THIS PRESENTATION IS INTENDED TO, NOR SHALL HAVE THE EFFECT OF, CREATING ANY WARRANTIES OR<br>

© Copyright International Business Machines Corporation 2012. All rights reserved.

28 © 2012 IBM Corporation

may